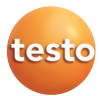

### **Getting to know the quick select buttons**

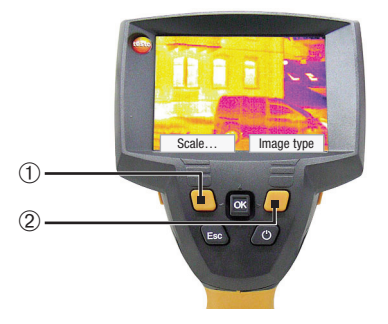

Using the quick select buttons, the set functions are called up directly. Factory settings:

- $\blacktriangleright$  Left quick select button  $\mathbb O$ : Adjust scaling.
- ❯ Right quick select button ➁: Select image type.

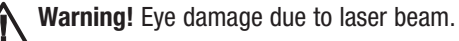

 $\sum$  Do not look into the laser beam and do not point the laser beam at people.

### **Changing assignment of the quick select buttons**

Change the left or right quick select button:

- **<sup>1</sup>** Call up: Move **Joystick** ➀ to the left or right.
- **<sup>2</sup>** Navigate: Move **Joystick** up / down.
- **3** Confirm: Press **[OK]** ➀.

or Cancel: Press **[Esc]** ➁.

### **Contact**

### **GREAT BRITAIN / IRELAND**

**Image type e** Palette **Emissivity...**  $\hat{=}$   $\hat{=}$  Scale. **Adjustment** 

Testo Ltd. Alton, Hampshire GU34 2QJ Tel. (14 20) 54 44 33, Fax (14 20) 54 44 E-mail: info@testo.co.uk

 $\overline{\mathbf{G}}$  $\sqrt{q}$ 

### **USA**

➀

➁

Testo Inc. Flanders, NJ. 07836 Tel. (973) 2 52 17 20, Fax (973) 2 52 17 29 E-mail: info@testo.com

**AUSTRALIA** Testo Pty Ltd Croydon South VIC 3136 Tel. (3) 98 00 46 77, Fax (3) 98 00 46 99 E-mail: info@testo.com.au

The most up-to-date address details of our subsidiaries and agencies can be found in Internet at: www.testo.com

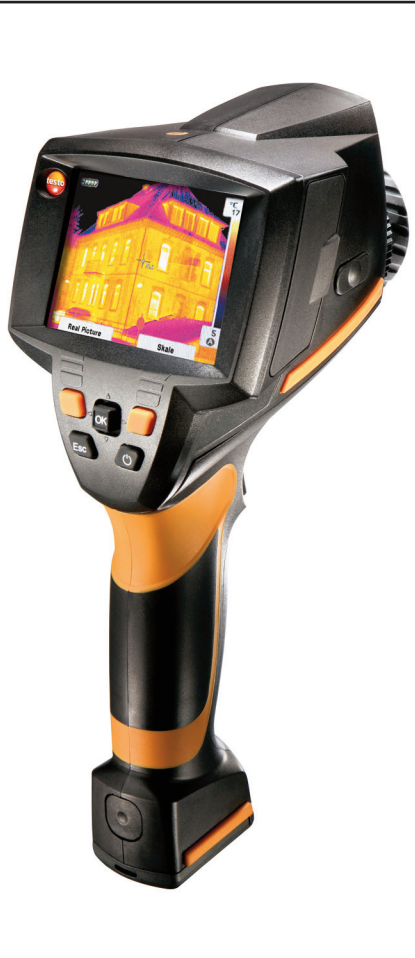

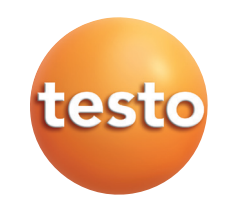

# **testo 875i · Thermal imager**

## **Brief instructions en**

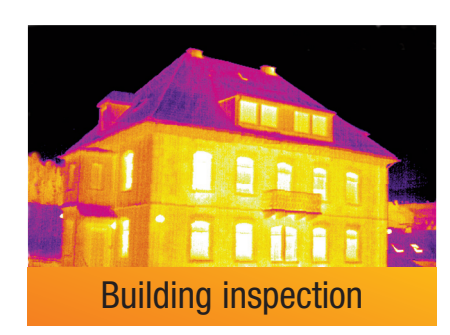

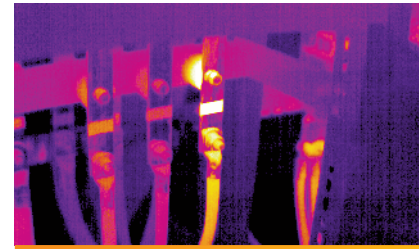

Electrical maintenance work

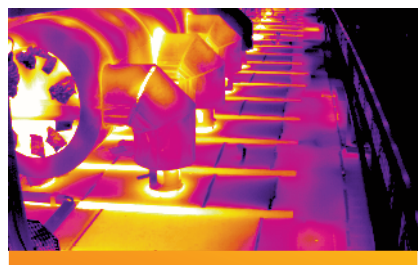

0971 8754 en 01 V01.00 en **Mechanical maintenance Mechanical maintenance** 

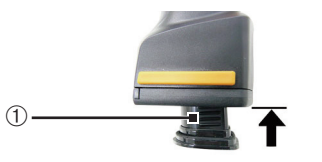

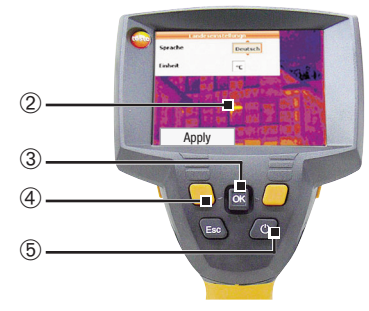

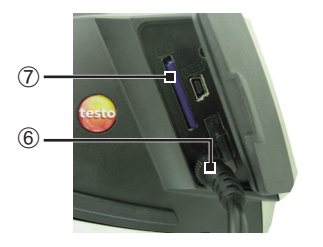

# ➀ ➁

### **Commissioning**

- **1** Push the **rechargeable battery** ① all the way into the rechargeable battery slot until this is flush with the bottom of the handle.
- The thermal imager starts automatically.
- **<sup>2</sup>** Remove protective film from the **display** ➁.
- Instrument language (**Language**) and temperature unit (**Unit**) can be set:
- **<sup>3</sup>** Move **Joystick** ➂ up / down to select the desired option.
- **<sup>4</sup>** Press **[OK]** ➂.
- **<sup>5</sup>** Move **Joystick** up / down to change the setting.
- **6** Press **[OK]**.
- **7** Press **[Apply]**  $\circled{4}$  function key to apply the settings.
- **<sup>8</sup>** Press **[ ]** ➄ to switch off the thermal imager.
- **9** Connect **mains unit**  $(\overset{\leftrightarrow}{\mathbf{C}})$   $\circledcirc$ .

**Switching on / off** 

 $\sum$  Switch on: Press  $[**①**]$  ②.

briefly when this occurs.  $\sum$  Switch off: Press  $[\bigcup]$  again.

up period.

- **<sup>10</sup>** Completely charge battery (3 hours).
- **11** Insert **Memory card** in the card slot (SD)  $\oslash$ .
- The camera is now ready for operation.

> Remove **protection cap** ① from the lens.

- The thermal imager performs an automatic zeroing approx. every 60 sec. This can be recognized by a "click". The image is frozen

- The measurement view is opened after the warm-

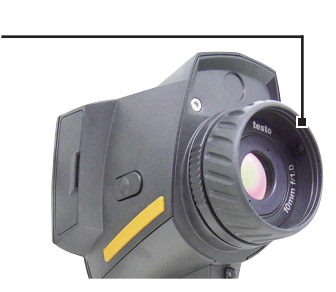

➀

### **Focusing the picture**

> Turn **lens** ① by hand.

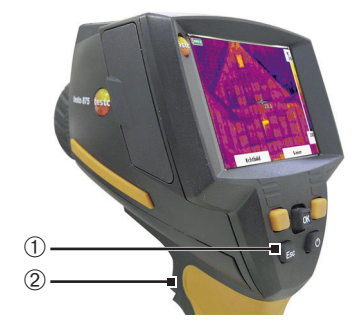

### **Recording the image**

- **1** Freeze image: Press trigger button 2 once.
- **<sup>2</sup>** Save image: Press trigger button again. or

Discard image: Press **[Esc]** ➀.

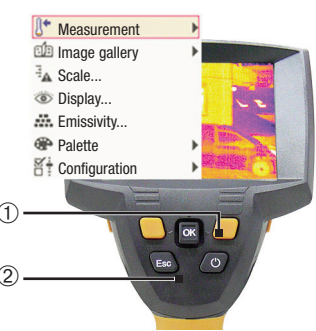

### **Getting to know the menu**

- **<sup>1</sup>** Open menu: Press **[OK]** ➀.
- **<sup>2</sup>** Navigate: Move **Joystick** ➀ up / down.
- **3** Open submenu (only for menu points marked with  $\blacktriangleright$ : Move joystick to the right.
- **<sup>4</sup>** Call up a function: Press **[OK]**.

### or

Exit menu: Press **[Esc]** ➁.

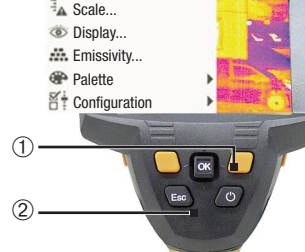